## **SELECTING TRUE FALSE (20X1)=20**

1. Mail Merge 2. Macro 3. Text Wrapping 4. Change Case 5. Back Color 6. Text Watermark

Page-4

PRACTICAL 20(Word, Excel, Power point)

ATTENDANCE 10

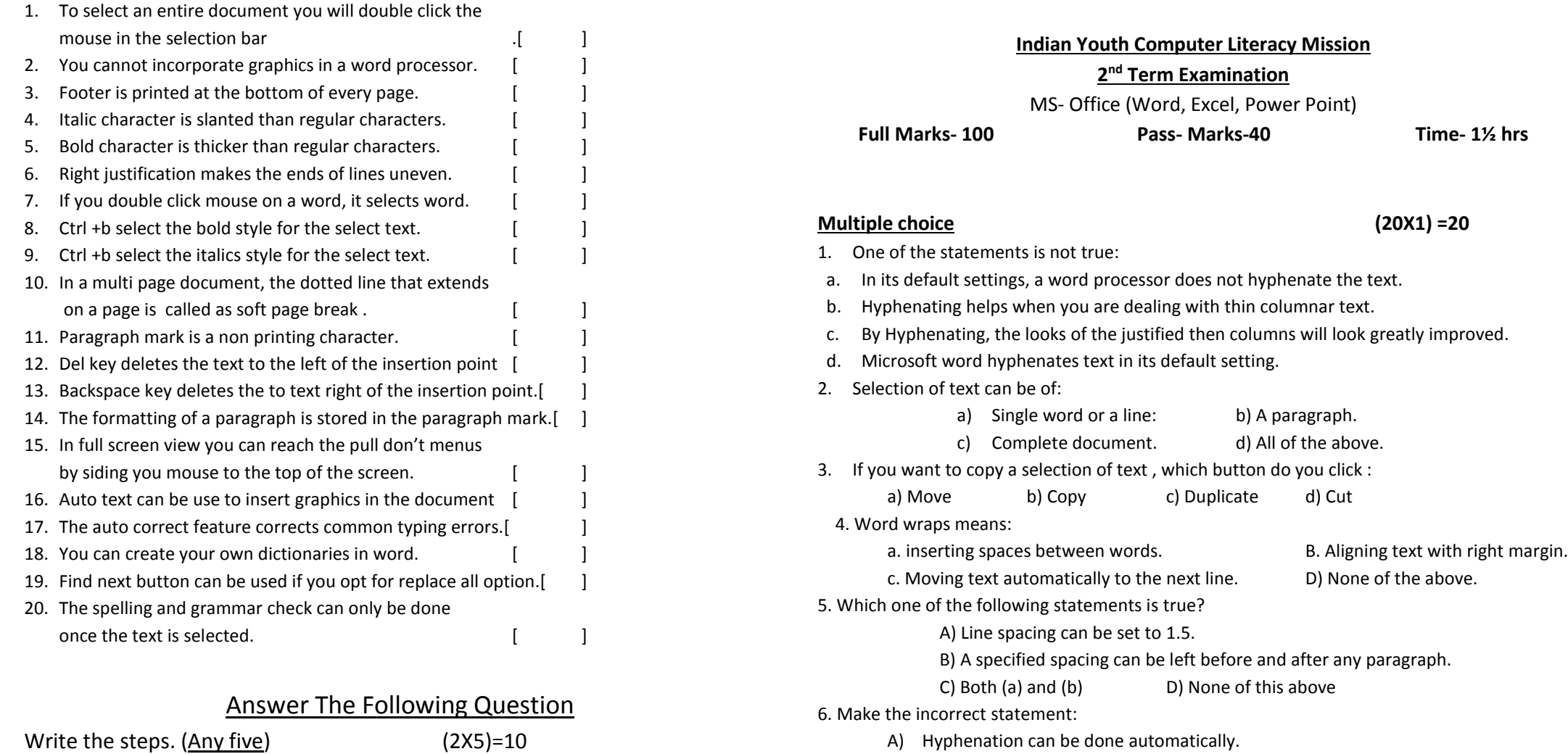

- B) B) The hyphenation facility is available in the In Insert menu.
	- C) Hyphenation can affect page breaks. D) None of the above.
	- 7. Identify the incorrect statement:
		- a. Headers are the ones that are printed on the top margin of the page and footers are printed in the bottom margin.
		- b. Headers and footers normally carry information like page numbers, data, company name, etc.
		- c. A single page document will not normally have the header or footer

Page-1

- d. Microsoft word will not allow you to have header and footer on a single page document.
- 8. What is the first step in MS –word in changing line spacing?
	- A) To open the Format menu. B) To click the Line spacing button. C) To select the paragraphs you want to change D) to open the paragraph menu
- 9. You specify the save details your file in the:
	- a. Save As….. Dialog box. b. Save the File As …..Dialog box. c. File save dialog box. d. None of the above.
- 10. While typing in a paragraph you will:
	- a) Press Enter key at the end of each line.
	- b) B) Press Entre only at the end of a paragraph.
	- c) Both a & b can be applied. d) None of the above.
- 11. The save as …dialog box can be used:
	- a. For saving the file for the first for the first time.
	- b. To save file by some alternative name.
	- c. To save file in a format other than word.
	- d. All of the above.
- 12. When Micro soft Word gets loaded, the opening screen display a document named:
	- a. Document 1. B. Document.
		- C. Doc1. D. No document name is displayed.
- 13. Paragraph narks signify:
	- a. Beginning of a paragraph.
	- b. Shaving has been done till the marked Para.
	- c. Press of enter key to mark the end of Para.
	- d. Current cursor position In the paragraph.
- 14. Word offers certain ways by which you can move around in a document
	- a. By scrolling b) By moving to a specific page
	- b. Both a and b above c) None of the above
- 15. If you click on the undo button
	- a. It will remove the new text and restore the original text back
	- b. It will include the new text and remove the original text back
	- c. It will remove the old text and restore the new text back
	- d. None of the above
- 16. The document can be zoomed maximum up to:
	- a. 100% b.150% c.200% d. 500%

17. To delete the selected sentence, we press the following key: a. Del b. Backspace c. Both (a) and (b) d. None of the above 18. To select a sentence, click anywhere on the sentence while holding the following key . a. Shift b. Alt c. Ctrl `d. Esc 19. To start a new line press a. Enter B. Shift + enter Ctrl +enter D .None of these 20. To repeat the last editing action press a.  $F4$  B. Ctrl +y Both (a)  $\&(b)$  D. None of these **Fill in the blank (20X1)=20** 1. **Example 2** is the alignment of the typed within the given margins. 2. To cancel the last editing, we can use the **cancel** button. 3. On a\_\_ the pointer changes to a double horizontal bar with up and down arrows. 4. An window is the one which has darker title bar. 5. The toolbar buttons for all those utilities, which are very frequently used. 6. Normal view runs considerably faster than 7. The toolbar always reflects the formats of the selected text. 8. You can delete text one character at a time using the same sey. 9. By using we can switch between more than one documents. 10. To zoom the document, use the zoom option from the menu. 11. A is a special text which is printed at the top of each page above the normal text. 12. The \_\_\_\_\_\_\_\_\_\_\_\_\_ text effect adds a line through text. 13. A is a group of words that are all placed together in a bunch. 14. The Roman is the name of a 15. Press of function key turns the keyboard into mode. 16. To select a complete line, click in the bar to the left of the line. 17. Word displays the dialogs box when you save a document for the first time. 18. You can re-use and re-arrange text in your word documents with the feature. 19. Text in is printed slightly below the rest of the text in a line. 20. A \_\_\_\_\_\_ is a group of words that are all placed together in a bunch.

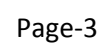